## **Grade Book Settings**

Last Modified on 04/18/2024 4:26 pm CDT

#### [Grade](http://kb.infinitecampus.com/#grade-book-setup) Book Setup | [Grade](http://kb.infinitecampus.com/#grade-book-tools) Book Tools | [Other](http://kb.infinitecampus.com/#other) | [Preferences](http://kb.infinitecampus.com/#preferences)

#### Location: Grade Book > expand Settings menu

The Settings tab of the Grade Book includes tools used in Grade Book setup, a variety of options for displaying student scores in ways that can help teachers focus on student performance, and other Grade Book display preferences. Use **ALT G** to expand and collapse the settings menu.

The context of the Grade Book is determined by the options selected in the Campus toolbar and the **Term, Section** and **Task** dropdown lists above the Grade Book. The Grade Book remembers where you were and opens to the same Term, Section and Task as your last visit.

The [Traditional](https://kb.infinitecampus.com/help/traditional-grading-points-or-marks) Grading and [Standards-Based](https://kb.infinitecampus.com/help/analyze-scores---standards-based-grading-rubrics) Grading articles provide more information about score analysis based on Task type. Sorting and [filtering](https://kb.infinitecampus.com/help/filtering-and-sorting-the-grade-book) options appear above the Grade Book.

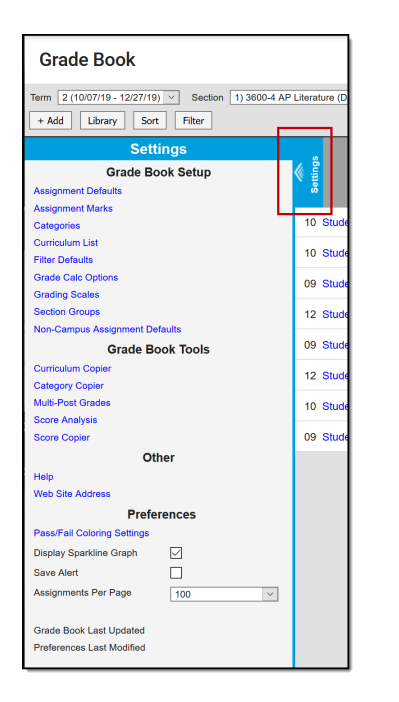

Settings in the Grade Book

Tool rights for the tools found in this menu can be found in Instruction  $>$  Grades  $>$  Grade Book and Additional Access Rights > Instruction Tools. See the [Instruction](http://kb.infinitecampus.com/help/tool-rights-instruction) Tool Rights article for more information.

## **Grade Book Setup**

See the following articles about grade book setup:

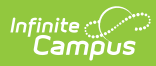

- [Assignment](https://kb.infinitecampus.com/help/assignment-defaults) Defaults
- [Assignment](https://kb.infinitecampus.com/help/assignment-marks-campus-instruction) Marks
- [Categories](https://kb.infinitecampus.com/help/establishing-categories)
- View [Curriculum/Assignment](https://kb.infinitecampus.com/help/view-curriculum-list) List
- Filter [Defaults](https://kb.infinitecampus.com/help/filtering-and-sorting-the-grade-book)
- Grade Calc [Options](https://kb.infinitecampus.com/help/grade-calculation-options-campus-instruction)
- [Grading](https://kb.infinitecampus.com/help/grading-scales-campus-instruction) Scales
- [Section](https://kb.infinitecampus.com/help/section-groups-campus-instruction) Groups

#### **Grade Book Tools**

- [Curriculum](https://kb.infinitecampus.com/help/copying-curriculum) Copier
- [Category](https://kb.infinitecampus.com/help/copying-categories) Copier
- [Multi-Post](https://kb.infinitecampus.com/help/multi-post-grades) Grades
- Score [Analysis](https://kb.infinitecampus.com/help/score-analysis)
- Score [Copier](https://kb.infinitecampus.com/help/score-copier)

# **Other**

- Help opens a help modal with more information about box and whisker diagrams, quartile calculations, color indicators, proficiency estimates, sparkline graphs, and keyboard shortcuts.
- Web Site [Address](https://kb.infinitecampus.com/help/enter-a-web-site-address)

## **Preferences**

The following table describes the Preferences available in the Grade Book Settings

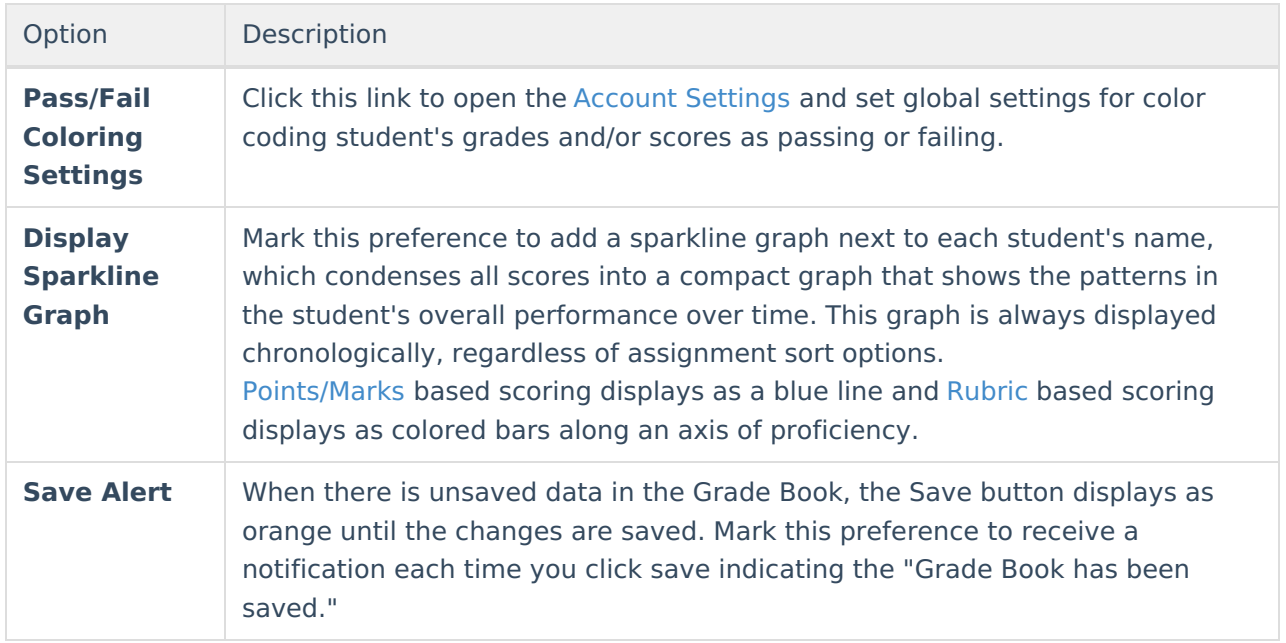

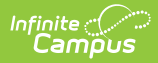

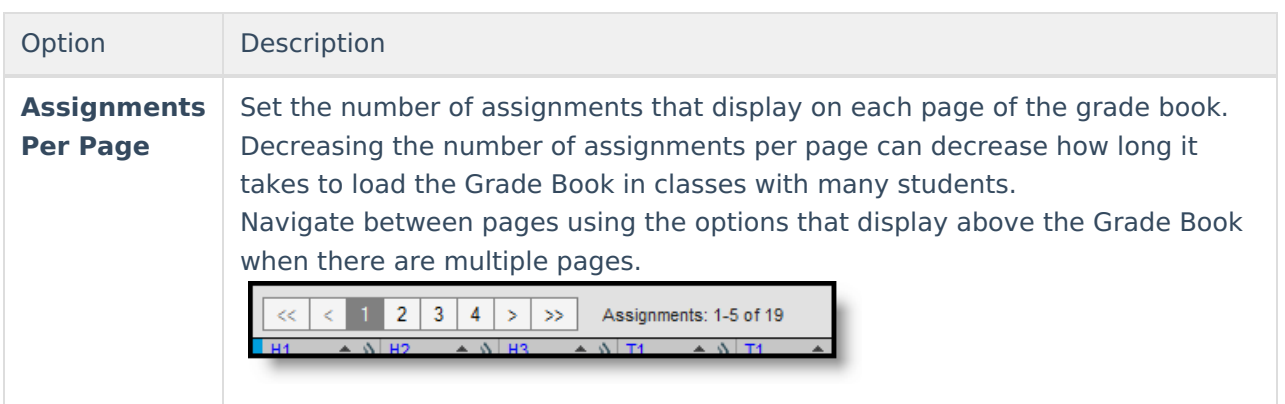